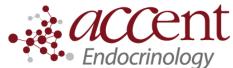

4340 Newberry Rd. Suite 301 Gainesville, FL 32607 Telephone: (352) 372-9414 Fax: (352) 271-5393

# Patient Instructions for uploading Omnipod from home

## I. Register (If you have already registered and have a user name and password, you can skip this)

- 1. Go to my.glooko.com
- 2. If you don't have an account yet, then click "Sign up for glooko here"
  - a. You will enter your name, date of birth, email, etc.
  - b. IMPORTANT! Near the end of the registration, there is a section that says "code", with a box you can type in. This is where you enter the code to connect to Accent Physician Specialists. The code is **accentmd**
  - c. You will be asked to select your devices. Choose omnipod PDM or omnipod DASH (depending on which one you have)

### II. Make sure you are linked to laureate medical group

- 1. Login to my.glooko.com
- 2. In the upper right corner, click the drop down box, and select Settings
- 3. Under Account you should see a section that says ProConnect code. Under that section, you should see Accent Physician Specialists listed, and our ProConnect code accentmd listed next to it.
- 4. If you do not see Accent Physician Specialists listed, then click + Add New Code and enter accentmd

## III. Upload your omnipod data to glooko

- 1. Gather what you will need- Your **omnipod PDM** or **omnipod DASH**, as well as the cable that came with your omnipod PDM/DASH.
- 2. Install glooko uploader (if you have not already). If you already have the uploader, skip to step 3
  - a. Log into your account on my.glooko.com
  - b. Choose **settings** in the top right
  - c. Scroll down to the bottom and click Get Glooko Uploader
  - d. Choose Mac or PC
  - e. Open the file, and follow the prompts
  - f. Restart your computer to complete the installation
- 3. Open the Glooko Uploader from your desktop and login
- 4. Plug your PDM or DASH into your computer to begin the upload

#### More help

- How to sync omnipod PDM to your computer: <u>https://www.youtube.com/watch?v=SIHNzAHcyjY</u>
- If you need personal assistance: 24 hour Omnipod/Insulet Helpline: 1-800-591-3455.